## Change Text Case

2646 GstarCAD MY /KW November 12, 2021 [Workflow](https://kb.gstarcad.com.my/category/workflow/118/) 0 842

Changes the case of selected text, mtext, attributes and dimension text.

**Menu** : Express>Text Tools>Others>Change Text Case

**Command Entry** : TCASE

Command line prompts as follows :

Select object: Use a selection method to select annotation objects

Execute this command, start "TCASE - change text case" dialog box ,select an option.

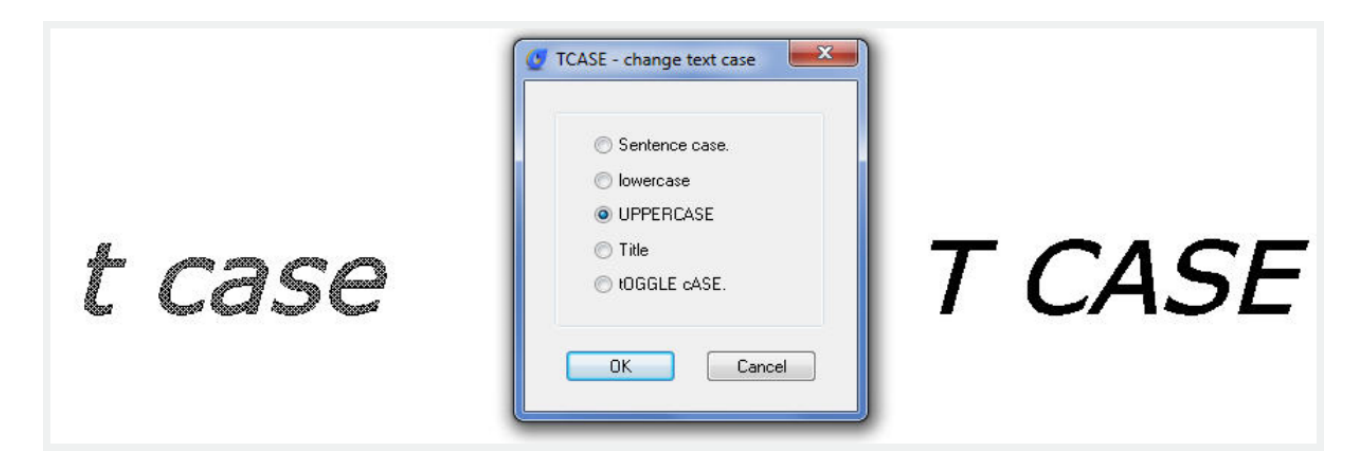

Online URL: <https://kb.gstarcad.com.my/article/change-text-case-2646.html>